## MAT1750: Shadows of the Cantor Square

Charlene Chu - November 28, 2017

## Problem

```
GraphicsGrid[{Table[CantorMesh[i, 2, BaseStyle → Black], {i, 1, 6}]},
 Frame → All, ImageSize → 1000]
```
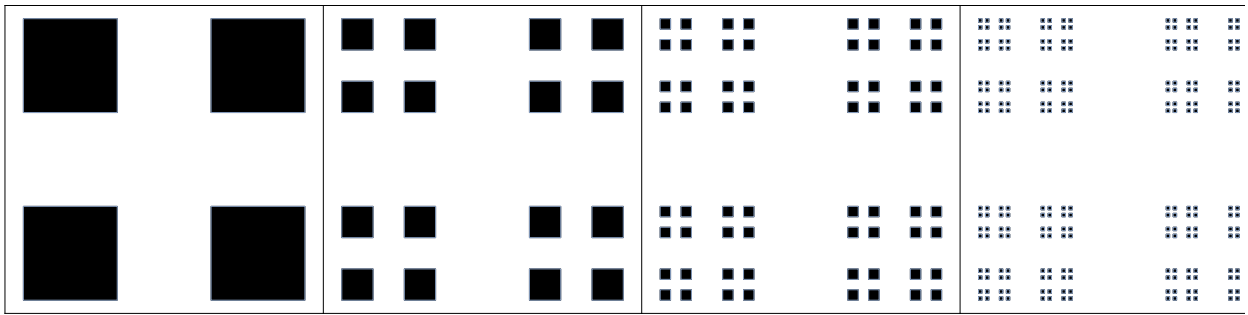

Draw the above approximations of the Cantor square  $C^2$ . Then rotate  $C^2$  by an angle  $\theta$  and project the rotation vertically, draw that projection (while explaining why it is what you think it is), and compute its measure. Perhaps also use Manipulate[ ...,  $\{0, 0, \pi/2\}$ ?

## Solution

We could use CantorMesh to draw the approximations of the Cantor square, but we cannot extract information (data points) from this MeshRegion object. So, instead, we will create a function  $f[n, \theta]$  that draws it along with its rotation by  $\theta$  and its projection (shadow), and displays the measure.

Before we begin, we here are some helper functions that we will use. CantorSequence $[n]$  returns a list of 0s and 1s, where 1 represents the interval we keep and 0 represents the interval we remove when constructing the n-th iteration of Cantor set. Using this sequence, we can obtain the a list of the intervals of the *n*-th iteration of the Cantor set using CantorIntervals[n]. These intervals will give us all the information we need to draw the approximations along with its rotation by  $\theta$  and vertical projection, as well compute its measure.

```
CantorSequence[0] = {1};
CantorSequence[n_Integer] := Module[{s = {}},
   Do[s = If[CantorSequence[n-1][i]] = 1, Join[s, {1, 0, 1}], Join[s, {0, 0, 0)}],{i, Length[CantorSequence[n - 1]]}];
   s
  ];
```

```
CantorIntervals[n_Integer] := Module{l, output = {}},
    l = Table k
                 3n
                    , k, 0, 3n〚Flatten[Position[CantorSequence[n], 1]]〛;
    DoAppendTooutput, i, i + 1
                                        3n
                                           , {i, l}; output
  ;
f[n_, θ_] := Module{t, p, rp, i, l, m, o, r, s, px, py, mt},
    t = CantorIntervals[n];
    p = Join @@ Table [ { \{\text{t} \mathbb{R}, 1 \}, \text{t} \mathbb{I}, 1 \}}, \{\text{t} \mathbb{R}, 1 \}, \text{t} \mathbb{I}, 2 \}}
          \{\text{t}[\![k, 2]\!], \{\text{t}[\![j, 2]\!], \{\text{t}[\![k, 2]\!], \{\text{t}[\![j, 1]\!] \}, \{k, 2^n\}, \{\text{j}, 2^n\};
    rp = (({Re}[\#], Im[\#]) & /\mathsf{e} \# & )/\mathsf{e} (Apply[Complex, p, {2}] * Exp[\mathbf{i} \ \theta]);
    i = Interval @@ {Min[#], Max[#]} & /@ rp〚All, All, 1〛;
    l = {#, 0} & /@ # & /@ List @@ i;
    m = RegionMeasure[i];
    o = Polygon[p];
    r = Polygon[rp];
    s = Line[l];
    px = Flatten[rp〚All, All, 1〛];
    py = Flatten[rp〚All, All, 2〛];
    mt = Style[Text[m, {\frac{\text{Min}[px] + \text{Max}[px]}{2}, \frac{\text{Min}[py] + \text{Max}[py]}{2}}], Bold];
    Graphics[{Pink, Opacity[.2], o, Opacity[.5], r, Black, Thick, Opacity[1], s, mt}]
```

```
Example 1
```
**;**

Here is an interactive example using Manipulate.

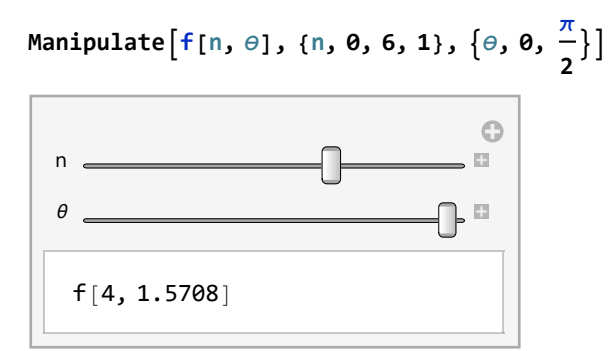

## Example 2

Here is a poster of some of the combinations n and  $\theta$  from the above interactive example.

GraphicsGrid[Table[
$$
f[n, \theta]
$$
, {n, 0, 5, 1}, { $\theta$ , {0,  $\frac{\pi}{6}$ ,  $\frac{\pi}{5}$ ,  $\frac{\pi}{4}$ ,  $\frac{\pi}{3}$ ,  $\frac{\pi}{2}$ }]],  
ImageSize → 1000, Frame → All]

$$
\frac{1}{2}(1+\sqrt{3})
$$